# **myFAX Reference Guide for lnter-operation with PBX V1.0**

## **How is work?**

The myFAX fax server is a turnkey solution that connects to an analog port(s) of a PBX capable of DID to DTMF conversion. Many PBX's and Key telephone systems use Direct Inward Dialing(DID), Digital DID, or Dialed Number Identification Service(DNIS) provided by a T1 or E1 for direct dialing to internal extensions. Unused numbers from these lines can be used for fax numbers, providing employees with their own individual fax number.

Every network user is assigned an individual fax phone number. The retaining digits of that number correspond to the individual's fax extension. Senders simply dial the individual's fax telephone number (no special procedures are required). When a call is received, the PBX converts the number into DTMF tones and sends it to the fax server. The fax server answers the call, receives the fax. Once received, users can view, print or forward the fax to other user.

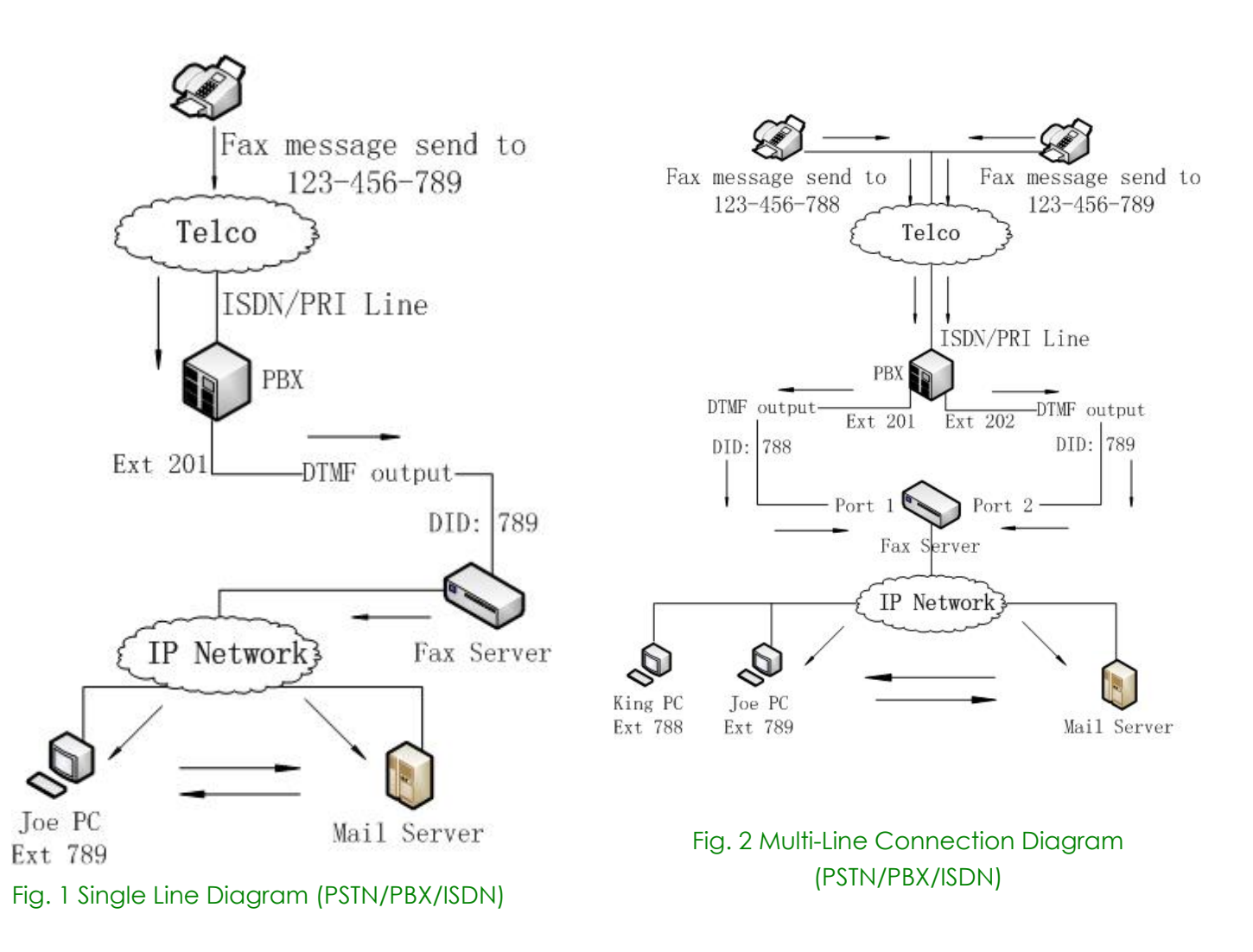

If you connect multi-Ext lines to Fax server, you can set as Automatic Switching in PBX, as Fig.2, when line 201 is busy, it will redirect to 202 automatically.

# **Step 1. Try it with your normal fax line and make sure you can receive fax via the extension number**

### Implement Step1 is in order to ensure whether the extension number can receive faxes. As Fig.3 shows, after user dial extension 788, King will receive the fax.

#### **For example:**

|             |      | Name Login ID Department Ext Line |            |
|-------------|------|-----------------------------------|------------|
| $\Box$ King | King | Default                           | 788 Custom |
| $\Box$ joe  | lioe | Default                           | 789 Custom |

Fig.3 User Information

1. Plug one end of the PSTN cable into the myFAX's LINE jack, and the other into the port on a normal fax machine

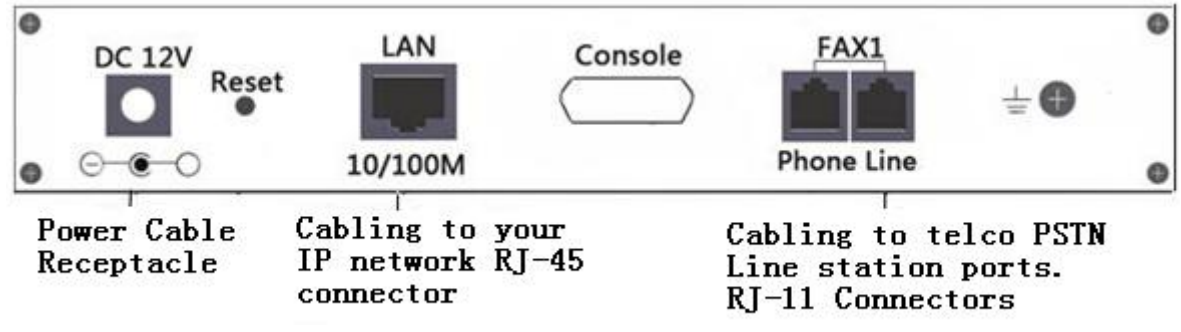

Fig4. myFAX Back Panel

- 2. Active Receiving Voice(DID) under myFAX system→Server Setting→Line
- 3. Dial extension number, when you hear the voice prompt. Then input the extension: 123 on the normal fax machine
- 4. After you hear the fax tone, press *send* on your fax machine to make sure user is able to receive fax in private inbox.

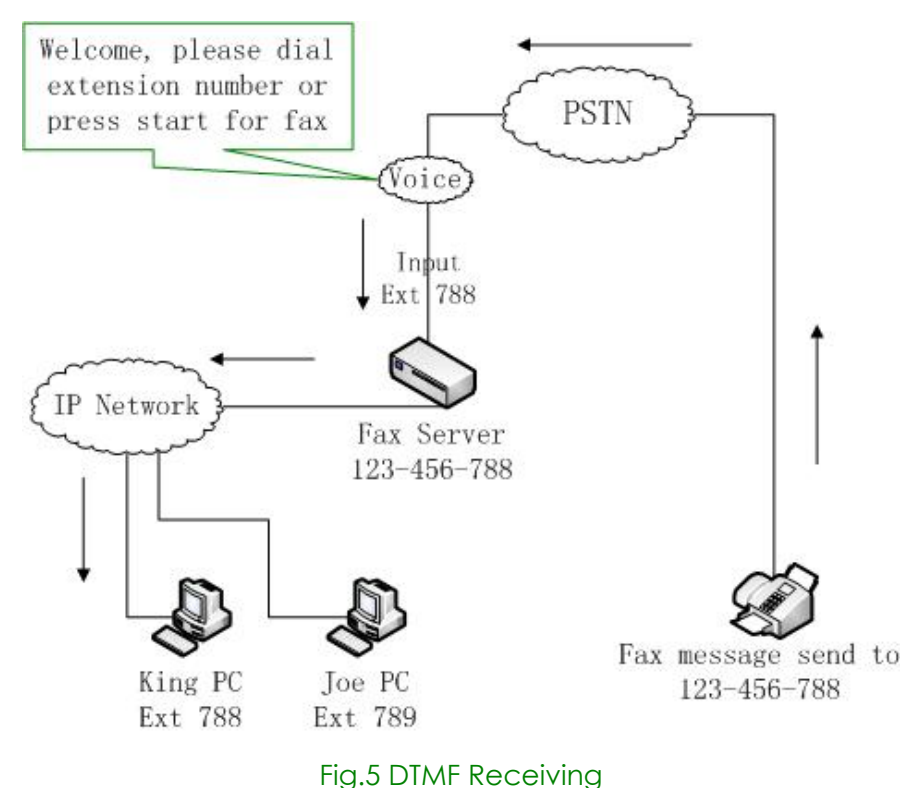

Page 2 of 5

Flow Diagram of fax sending: Step1: Dial fax number eg.123-456-788 Step2: Hear receiving voice Step3: Input extension number(788) Step4: After hear fax signal, press START to send fax Step5: Begin to transmit Step6: Done

## **Step2. Try it with PBX**

After confirm Step1, then try step2 and configure DID function. Notice:

- 1. Make sure do not tick "Extension Required". It will force the system to only accept correct extension. May cause you never receive fax in the testing stage.
- 2. We have "DID Debugging" in line setting. This will show the received DTMF from your input. But remember to turn it off after use.

Operate as follows:

- 1. Connecting to myFAX with PSTN **Line**
- 2. Active **Receiving Voice(DID)** under myFAX system→Server Setting→Line
- 3. Active **"DID Debugging"** under line setting

4. Use a normal fax machine to send a fax to myFAX fax server, then view Debugging Log to check if you have received the DID number sent from PBX.

5. Configuring myFAX for Inter-Operation

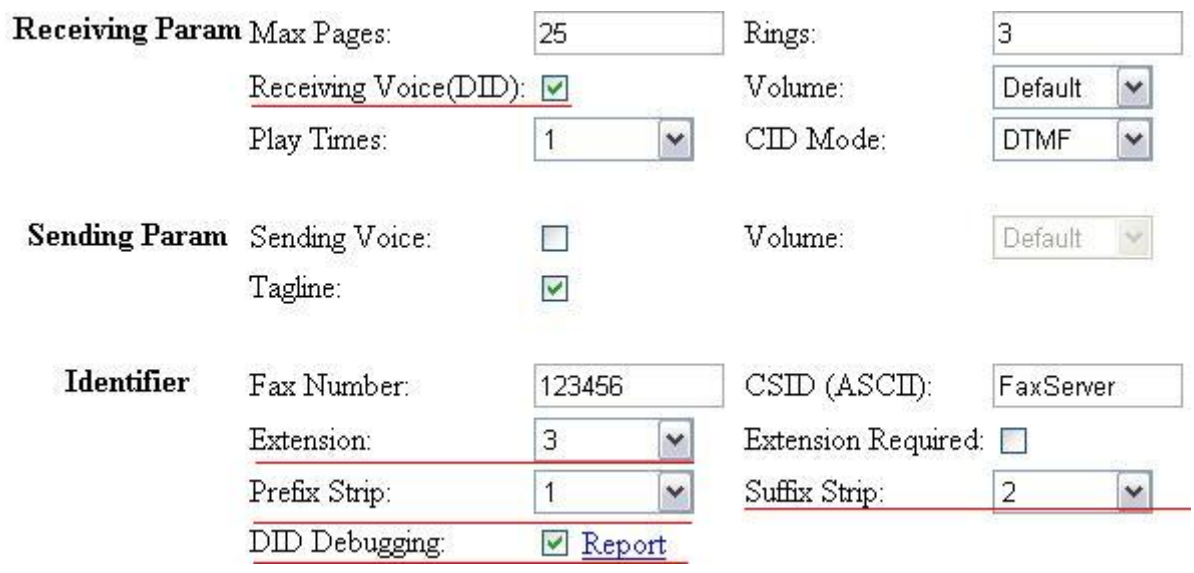

### Fig.6 Line Setting

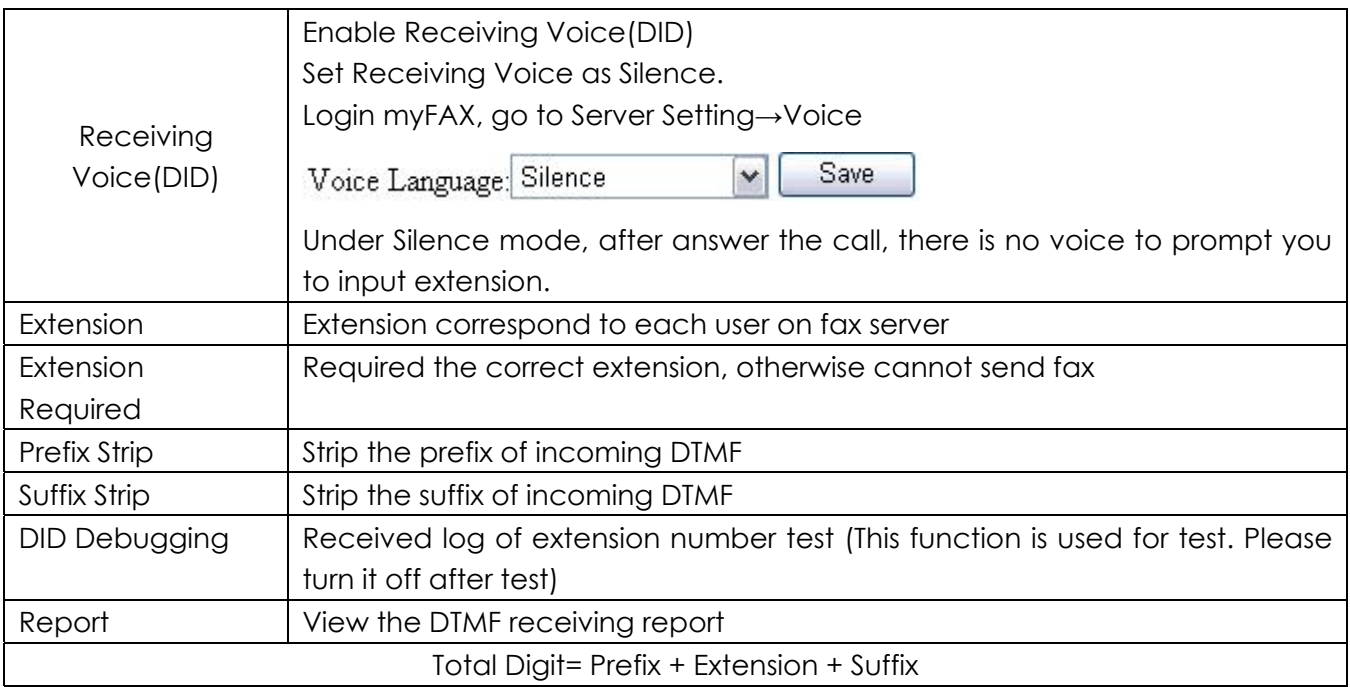

#### Example of **Prefix Strip** and **Suffix Strip:**

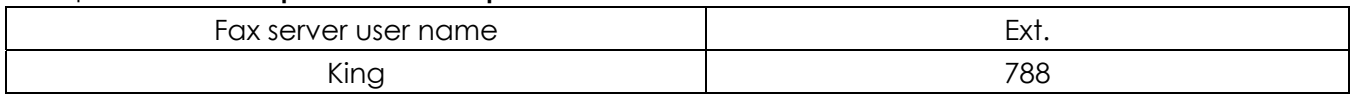

### **Line Setting**:

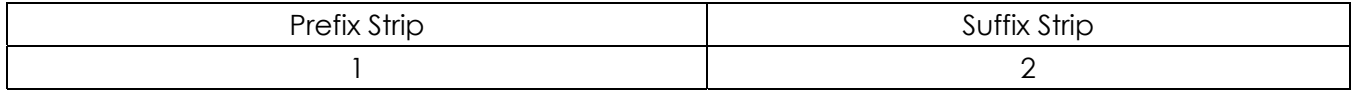

As the above setting, if the incoming call is: 8123#9, strip the prefix 1 digital (8), strip the suffix 2 digitals (#9), and retain 123

### **DID Debugging:**

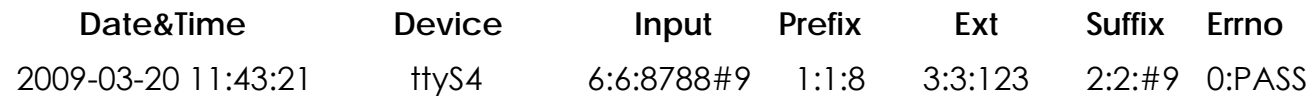

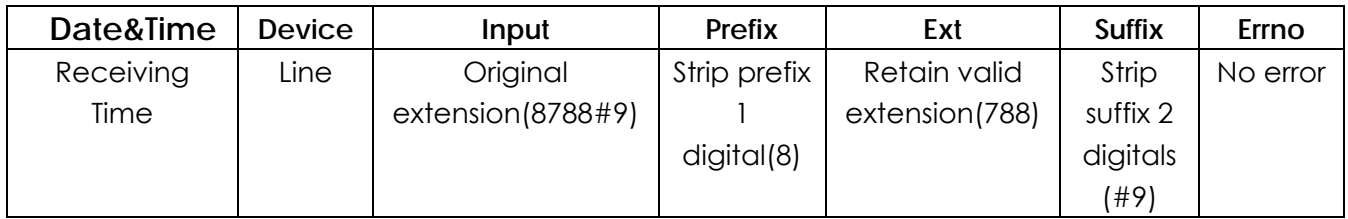

#### **Error Messages:**

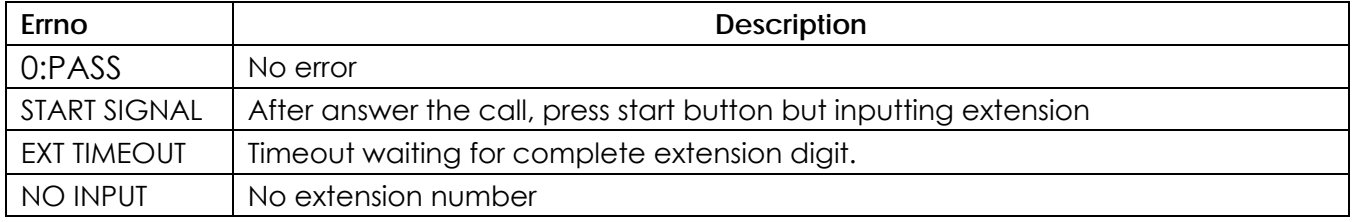

### **FAQ**

- 1. Q: When I test sending fax to an extension, why the fax is delivered to Inbox? A: First, please check your Extension is corresponding to the Ext of user; second, enable DID Debugging to check whether the fax server has received the DTMF.
- 2. Q: For example: I received DTMF"##789\*&^%", and the "789" is extension, then how do I to configure the server.

A: First, set the Extension as 3(Extension digits), under Line Setting in fax server; second, set the Prefix Strip as

2(strip the first 2 digits), Suffix Strip as 4(strip the last 4 digits). Like Fig7.

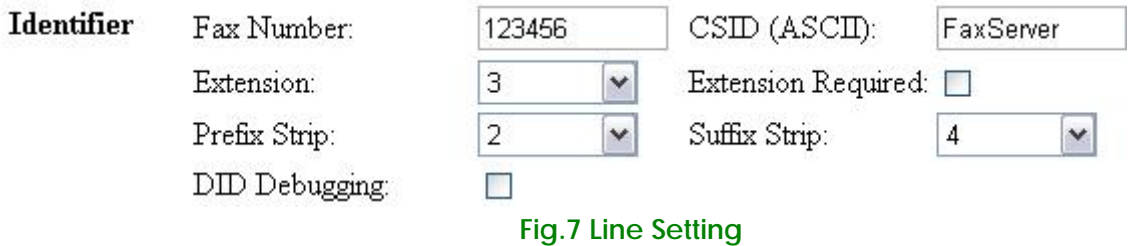

- 3. Q: Should I enable **DID Debugging** and **Extension Required** when I use the fax server ordinarily?
	- A: No, only when you test whether it can receive DTMF, it is necessary to enable **DID Debugging**. **Extension Required** request user must input correct extension when send fax, otherwise it will disconnect dialing call. Whether use this function depends on customer-need.

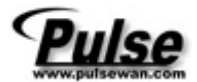